## Instruction

Tomasz Korolczuk

Instruction

| COLLABORATORS |                  |              |           |  |  |  |
|---------------|------------------|--------------|-----------|--|--|--|
|               |                  |              |           |  |  |  |
|               | TITLE:           |              |           |  |  |  |
|               |                  |              |           |  |  |  |
|               | Instruction      |              |           |  |  |  |
| ACTION        | NAME             | DATE         | SIGNATURE |  |  |  |
| WRITTEN BY    | Tomasz Korolczuk | July 1, 2022 |           |  |  |  |

| REVISION HISTORY |      |             |      |  |  |  |
|------------------|------|-------------|------|--|--|--|
| NUMBER           | DATE | DESCRIPTION | NAME |  |  |  |
|                  |      |             |      |  |  |  |
|                  |      |             |      |  |  |  |
|                  |      |             |      |  |  |  |

Instruction

# **Contents**

| Instr | truction                      |   |  |
|-------|-------------------------------|---|--|
| 1.1   | FileLinker manual - main menu | 1 |  |
| 1.2   | Copyrights and distribution   | 2 |  |
| 1.3   | Introduction                  | 2 |  |
| 1.4   | What hte heck is that?        | 2 |  |
| 1.5   | Problems and restrictions     | 3 |  |
| 1.6   | Instructions                  | 3 |  |
|       | System requirements           |   |  |
| 1.8   | Future                        | 4 |  |
| 1.9   | History of the program        | 4 |  |
| 1.10  | BlaBla? What's that?          | 4 |  |
| 1 11  | Other innformations           | 5 |  |

Instruction 1/5

## **Chapter 1**

## Instruction

## 1.1 FileLinker manual - main menu

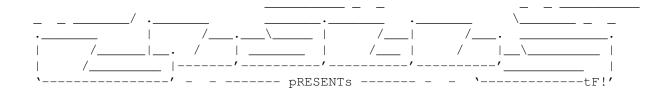

FileLinker

Version 1.5

Date 06.04.1997

Copyright (c) 1997 Tomash/Art-B & Blabla

User's Manual

#### Contents:

 Instruction 2/5

### 1.2 Copyrights and distribution

This program is subordinated to Standard~Amiga~FD-Software~Copyright~Note.

This program is FreeWare, which is specifird in item ~4a~.

For more information you should read AFD-COPYRIGHT (version 1 or newer).

```
~Copyright~~~~~
~Distribution~~~
~Disclaimer~~~~
~Return~Service~~
```

GUI was created by GadToolsBox V2.0b which is (c) Copyright 1991-1993 Jaba Development

#### 1.3 Introduction

Please, read node about links

first if you don't know what is it all

about :) Now, if you know what link is I can tell you, that FileLinker is a program for nice creating such links on the disks. You can do this much simplier then using CLI command MakeLink. File Linker opens a small window and let's you choose file and link very easy, with requester or appicon.

Now, with 1.5 version you can also make some SOFT links. This new feature is caused by change of the link algorithm. Now it just executes Makelink command with some arguments. I think it's very good way...

If you are intrested in links and problems with using it, just read

this chapter

#### 1.4 What hte heck is that?

Links are very useful on our operating system (but they  $\ \hookleftarrow$  also are on

other systems, like OS/2, Unix etc.). With links you can easily have one file in many other places, without free space problem. Every link takes just one block (512 bytes) and it doesn't matter is file big or very short. BTW: You can make links to directories too!

But there's one restriction. Links can be made only on one device! It's of course not possible to make link from DHO: to DH1: etc. If you want to read some notes and warnings about links, read

this chapter

Instruction 3/5

#### 1.5 Problems and restrictions

When making links you must be prepared for some problems and restrictions. You should be very careful with deleting, copying, changing files and directories. I think there are few most important notes about it:

- 1. Remember witch files are links and witch are original. If you operate with links you can be sure that everything will be OK. But if you delete the original file, all links will be deleted. More, because of bug (?) in AmigaDOS there can appear some checksum errors, while reading directory. Then you must delete all that "trashlinks" by hand, and then all problems should disappear.
- 2. Links to directories can be very dangerous! Always remember, that deleting files from linked directory is the same, as deleting files from original! I don't know how to delete unused dir-link from disk so far. But I think it's possible...
- 3. Little note: You cannot set the comment for link. It's a pity, 'cause it could be very useful : (Unfortunatly, every comment will be automaticly "moved" to original file :(

#### 1.6 Instructions

Program opens small, standard window on the Workbench. The  $\hookleftarrow$  most

important gadgets, are string gadgets, where you can type in names for file and link to be created. If you think names are OK, just click on the "Make Link" gadget and link automaticly will be created. But please, read the

about links
first!

If you'd like to choose files easier you can use program's appicon. If you'll drag there any icon, the name of this file will be automaticly sended to File gadget. If you'll drag two icons at once, name of the second file will be sended to Link gadget. If it's still problem for you, you can simply choose file from standard ASL filerequester. Just click on the one of th S gadgets, that are placed at the right side of the window. You can use shortcuts: <Shift+f>=select file, <Shift+l>=select link.

There are of course some shortcuts for other gadgets. <Shift+m>=Make Link, <s>=Sleep, <f>=type in file, <l>=type in link. That's all about keys.

One note about sleep option. To "wake up" program simply click twice at it's appicon or drag any icon there. Program's window will open at the moment. If you want to sleep - click on the close window gadget or press <Esc> key. Ok, now you can work with File Linker without any problems (i hope :)

Instruction 4/5

### 1.7 System requirements

Program runs on every Amiga with KS2.0+ It needs MakeLink command in C: directory (or other, in your PATH). It was tested on:

A1200, KS3.0, M-Tec TRA28 turbo, 10MB RAM, HDD Conner 1GB

It was made in Amiga E 3.2a. Source code is 22kb long and binary is about 11kb long. No non-standard libraries are needed, but ASL (wich is a part of the standard disk-OS).

#### 1.8 Future

I just want to fix all bugs. I hope you'll help me! :)

### 1.9 History of the program

version 1.0 01.01.1997 o First public realise version 1.5 06.04.1997 o Doesn't use ROM's MakeLink() but CLI command MakeLink o Now both SOFT and HARD links are supported o Better error-handling o Now it uses def\_Blabla.info for APP o Sleep swapped with Quit o There's still Enforcer hit, while Gt\_GetMessage. WHY?!

#### 1.10 BlaBla? What's that?

BlaBla is a Polish biggest system programmers group. We make the system friendly programms. We guarantee that our programs will run on almost every machine (Amiga of course), including future ones. All our programs are running in multitasking, and all of them are PD, Freeware, or Shareware.

Our organisation has a few members (we "absorb" only good programmers), an own e-mail address and own BBS. Our newest productions you can find in our PD library called "Polware". Our texts, articles you can also find in our disk-mag "Izviestia" (sorry, in Polish!).

Blabla memberlist (X'96)

Apacz/Fire & BlaBla Kordi/DuckRed & BlaBla Kysy/AM & 2xBla LeMUr/Fire & bla\$^2\$ Novi/True Genius & Phx & S2B (Krzysztof Nowak) Reese/SubBlaBla ScoTT/Inferno & BlaBla Thufor/BlahBlah

(Michaî Kopacz) (Kordian Adamczyk) (Krzysztof Habowski) (Îukasz Prokulski) (Karol Bryd) (Marcin Ochocki) (Dariusz J.Garbowski) Instruction 5/5

Tomash/Art-B & BBla Warhawk/SubBlaBla

(Tomasz Korolczuk)
(Przemysîaw Jez)

BlaBla group is well-known in Poland, and programs signed with "Blabla" are for sure very good. We made many productions, we help many young programmers, we write articles to Polish edition of Amiga Magazine, we try to do all, for our beloved computer - Amiga!

#### 1.11 Other innformations

If you wanna contact author here you have got my addy:

Tomasz Korolczuk ul. Wyspianskiego 4/13 08-300 Sokolow Podlaski Poland

or by email:

dkuw1996@plearn.edu.pl

(no file-transfering please...)

Tomash/Blabla

PS: I'm very sorry for my poor English!